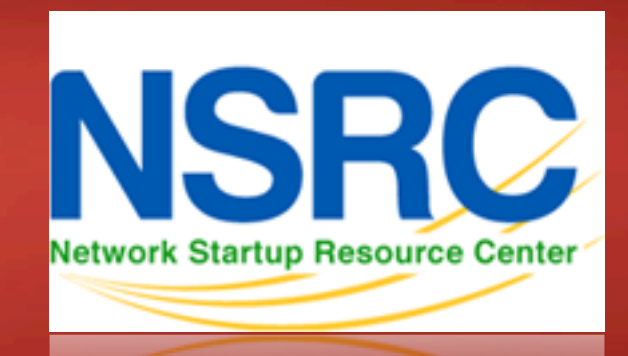

#### **A few Linux basics**

# **Our chosen platform**

#### **Debian 7 "Wheezy" amd64 (64-bit)**

- no GUI, we administer using ssh
- Debian is preferred platform of Ganeti devs
- Ubuntu is a remix of Debian

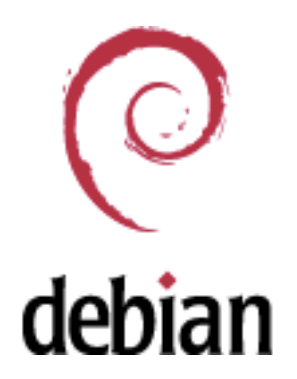

- There are other platforms you could use:
	- CentOS / RedHat, FreeBSD, …
- This isn't a UNIX admin course
	- Worksheets are mostly step-by-step
	- Please help each other or ask us for help

## **You need to be able to….**

Login to your virtual machine using ssh

- On Windows use putty.exe
- Connect to hostN as user *root*

–*We'll do that now...* 

- Accept Public Key when prompted
- Windows users can download *putty* from http://ws.bdnog.org/downloads
- Ask for help if you are having problems

#### **You need to be able to….**

- Install packages
	- apt-get install <pkg>
- Edit files with your chosen editor
	- vi /etc/mailname
	- nano /etc/mailname
- Check for the process "apache"
	- ps auxwww | grep apache
- Start/Stop services
	- service <NAME> <start|stop|restart>

# **vi editor**

- The default editor for all Linux distributions
- When it starts you are in COMMAND mode
- To enter text you must be in INSERT mode
	- hit "i" in command mode to get to insert mode
	- hit [ESC] to return to command mode
- Essential commands (in command mode)
	- : w q [Enter] *write and quit*
	- : q ! [Enter] *quit discarding changes*
	- x *delete character under cursor*
	- d d *delete whole line*

#### **joe editor**

- You would need to install it apt-get install joe
- Ctrl-C quit without saving
- Ctrl-K X to quit and save
- Cursors work as you expect

## **Other tools**

- Terminate foreground program:
	- ctrl-c
- Browse the filesystem:
	- cd /etc
	- $-$  ls
	- $-\lg$   $-1$
- Rename and delete files
	- mv file file.bak
	- rm file.bak

# **Viewing files**

Sometimes files are viewed through a pager program ("more", "less", "cat"). Example:

- man sudo
- Space bar for next page
- "b" to go backwards
- "q" to quit

# **Brief exercise**

- Login to your host
- Edit the file /etc/motd to customize the message you get when you next login
- Login again to check it has changed